## 数据绑定与导航在 Visual C#. Net 下的实现及应用

## Study and Implementation of Data Binding and Navigation in Visual C#. Net

李林静 叶冬芬 蒋晓丹 (衢州学院 信息与电子工程系 浙江 衢州 324000)

摘 要: 本文主要介绍了在 Visual C#. Net 中如何利用数据集访问模式提供的数据绑定与导航技术实现数据库中 数据的显示。文中先总结了在. NET 平台下利用 Visual C#. Net 实现数据绑定与导航的方法,然后在 VS. NET 环境中通过创建 C# Windows 数据库应用程序实现了数据绑定与导航, 对实现这种技术的关键问题 进行了分析,最后将这种技术应用到数据维护和一对多的数据关系中。

关键词: NET 平台 数据绑定 数据导航 数据集访问模式 C#

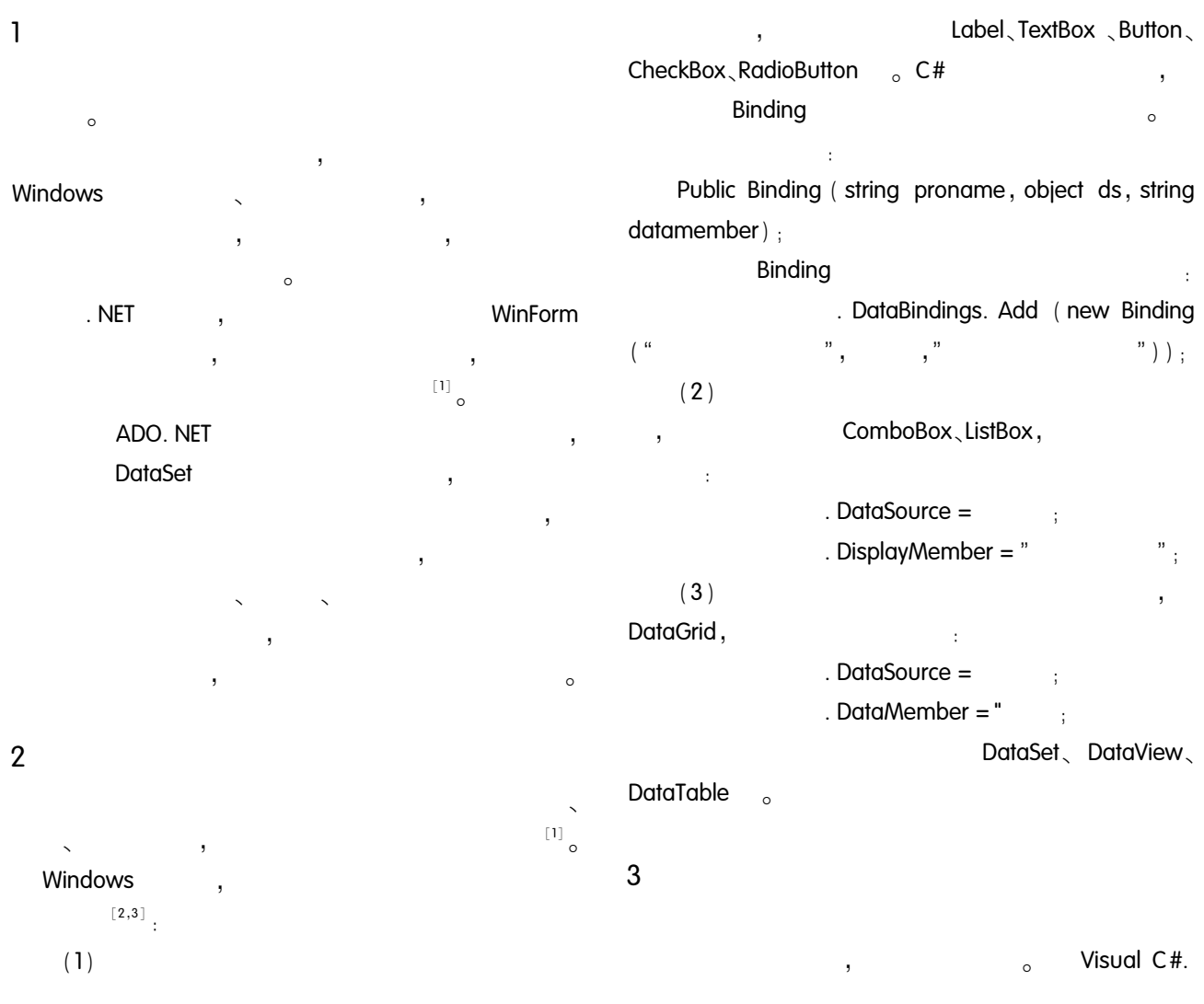

**BindingManagerBase NET** , ADO. NET  $\circ$ , Data-Grid **DataGrid**  $\circ$ 

 $[4]$ Currency-Manager l, BindingContext

**BindingManagerBase** BindingContext Ĭ, BindingManager-Base  $\cdot$ 

 $mybm = this$ . BindingContext  $"$ ]: BindingManagerBase Position  $P_{0}$ -

Count sitionChanged<sub>o</sub> Count , Position

 $0 \sim$  Count - 1, PositionChanged position  $\circ$ 

 $\overline{\phantom{a}}$  $\circ$ 

 $(1)$  $(2)$ 

 $(3)$ 

 $\circ$ 

#### $\boldsymbol{\Lambda}$ Visual C#. Net

vs. net  $C#$ Windows SQL Server. NET  $\overline{c}$ xsgl student  $\overline{a}$  $4.1$ 

#### student  $\mathbf{I}$  $\overline{2}$  $\mathfrak{g}$  $\mathbf{1}$ 05010103

DataGrid  $=$  $\overline{\phantom{a}}$ 05010103  $\overline{2}$ **DataGrid**  $\circ$  $= 05010104$  $\ddot{\phantom{1}}$  $= 05010104$ **DataGrid**  $,4$ 

 $\circ$ 

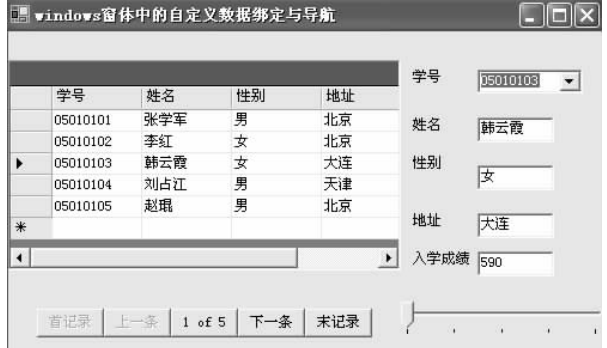

#### 图1 下拉列表框实现 DataGrid 与文本框 显示内容的同步

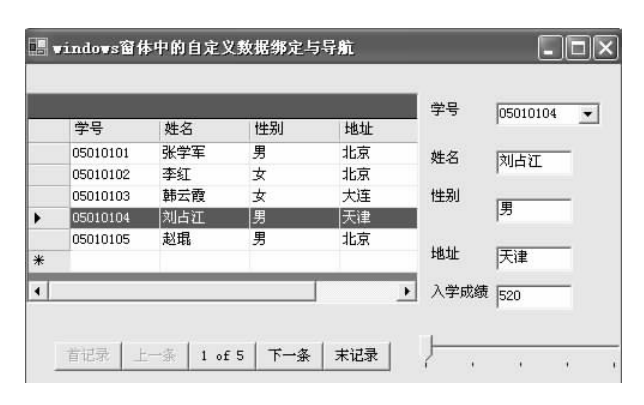

图 2 选择 DataGrid 控件中任何一条记录实现 DataGrid 与文本框显示内容的同步

## $4.2$

 $\mathbf{1}$ 3 , DataGrid  $=$ 05010104  $=$  $\ddot{\phantom{0}}$ 05010104 **DataGrid**  $\circ$ 

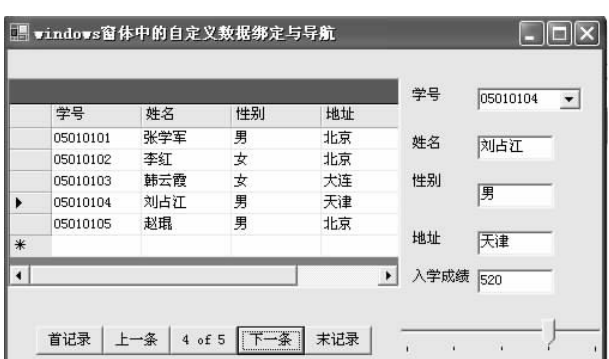

图 3 通过数据导航实现对数据的绑定

### $4.3$

 $(1)$ xsal  $($  student  $),$ SQL Server2000 Δ

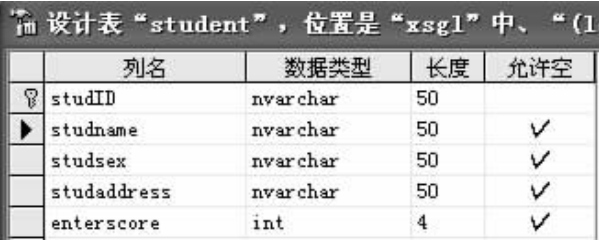

图 4 student 表的结构

 $(2)$ BindingManagerBase

## bm

private BindingManagerBase bm;

- $(3)$ Form1 Load
- $\frac{1}{2}$ xsal
- selectcmd =  $"$  select studID as , studname as studsex as , studaddress as , enterscore as from student":

SqlDataAdapter adp = new SqlDataAdapter (selectcmd,  $conn)$ :

DataSet ds = new DataSet(); adp. Fill(ds," student");

 $\frac{1}{2}$  $\mathcal{P}$ DataGrid  $dataGrid$ . DataSource = ds:  $dataGrid1. DataMember = "student" :$ 

 $\frac{1}{2}$  $\overline{2}$ cbold. DataSource =  $ds_1$ cbold. DisplayMember = " student.  $"$ ;  $\frac{1}{2}$ 8 Binding bindname = new Binding ( " Text ", ds, " student.  $"$ ). Binding bindsex = new Binding ("Text", ds," student. " $)$ : Binding bindaddress = new Binding ("Text", ds," student. " $\cdot$ . Binding bindscore = new Binding ("Text", ds, "student. " $)$  ; txtName. DataBindings. Add (bindname) ; txtSex. DataBindings. Add (bindsex); txtAddress. DataBindings. Add (bindaddress): txtScore. DataBindings. Add (bindscore);  $bm = this$ . BindingContext[ds," student"]; // bm  $checkbm() : //$ checkbm() Form1 Load xsql  $\overline{\phantom{a}}$ adp ds " student "DataTable ds dataGrid1、comboB $ox1$  $\Lambda$ **DataGrid**  $\circ$ BindingManagerBase checkbm,  $bm( )$ 4  $\circ$  $(4)$  checkbm $( )$  $ds$ student Position bm. Position  $=$  = 0,  $bm.$  Position = =  $bm.$  Count - 1.  $\overline{4}$  $\circ$ this. buttoncurrent. Text = string. Format ( $\mathbb{R}$  | 0 | of  $\{1\}$ ", (bm. Position +1), bm. Count);  $(5)$  "  $bm.$  Position = 0  $\cdot$  checkbm().

 $(6)$  "  $\bar{z}$ if (bm. Position > 0) bm. Position  $- = 1$ ;  $checkbm()$ ; ,,  $(7)^{n}$  $\pm$  $\mathbf{r}$ 

if (bm. Position < bm. Count -1) bm. Position + =1;  $checkb$  ();

 $(8)^{n}$ bm. Position = bm. Count  $-1$ ; checkbm();

 $\ddot{\phantom{a}}$ 

## 5

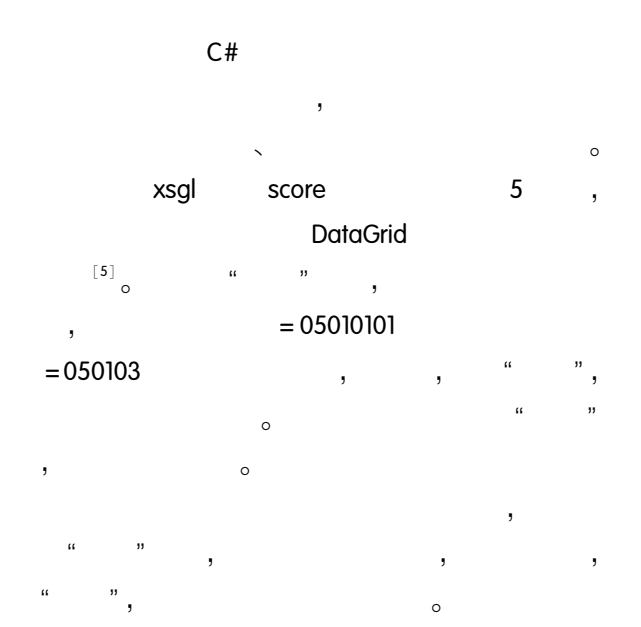

|                          | studID   | courseID | score | ▲ | 3 of 20        |
|--------------------------|----------|----------|-------|---|----------------|
|                          | 05010101 | 050101   | 78    |   | 05010101<br>学号 |
|                          | 05010101 | 050102   | 89    |   | 050103         |
| ١                        | 05010101 | 050103   | 90    |   | 课程号            |
|                          | 05010101 | 050104   | 85    |   | 90<br>成绩       |
|                          | 05010102 | 050101   | 86    |   |                |
|                          | 05010102 | 050102   | 78    | ۳ |                |
| $\overline{\phantom{a}}$ |          |          |       |   | K<br>Summonial |

图 5 借助绑定和导航实现对 score 表的维护

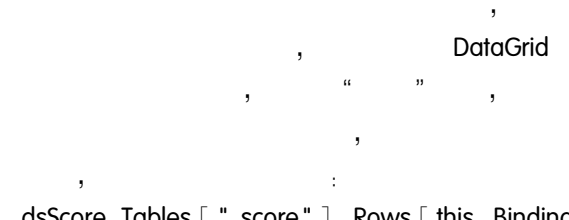

dsScore. Tables [ " score " ]. Rows [ this. Binding-

Context[dsScore, "score"]. Position]. Delete(); sqlDataAdapter. Update (dsScore," score");

DataGrid  $\overline{\phantom{a}}$  $\circ$ Update  $( )$  $\circ$  $\circ$ 

# 6

 $\circ$  $\overline{\phantom{a}}$ student score student 4, xsgl

score, SQL Server2000 6  $\circ$ ADO, NET **DataSet** DataRelation. **DataRelation** DataSet DataTable DataTable, **DataTable DataRow DataTable** DataRow DataRela- $\circ$ DataRow. GetChildRows tion  $\circ$ 

xsql  $\overline{7}$  $\overline{7}$  $\circ$ 

| 设计表 "score", | 位置是"xsgl"中、 |    | $4 \Omega$ |
|--------------|-------------|----|------------|
| 列名           |             | 长度 | 往许李        |
| studID       | nvarchar    | 50 |            |
| courseID     | nvarchar    | 50 |            |
| score        | int         | 4  |            |

图 6 score 表的结构

| 姓名 | 韩云霞      |          |       |  |
|----|----------|----------|-------|--|
|    | studID   | courseID | score |  |
|    | 05010103 | 050101   | 78    |  |
|    | 05010103 | 050102   | 75    |  |
|    | 05010103 | 050103   | 69    |  |
|    | 05010103 | 050104   | 89    |  |
| ₩  |          |          |       |  |

图7 浏览学生成绩

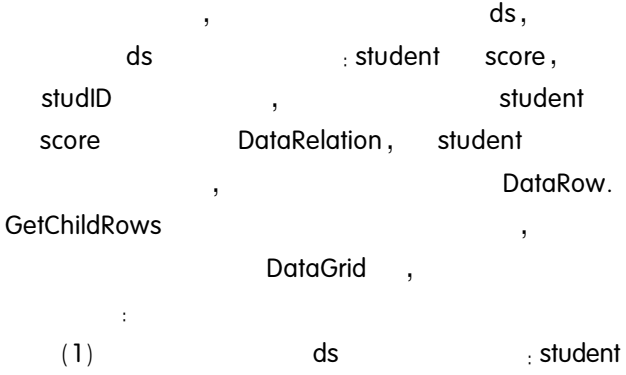

score

- $(2)$ "student"
- $(3)$ studID student score studscorel

studscorel = ds. Relations. Add ("studentscore", ds. Tables ["student"]. Columns ["studID"], ds. Tables [" score"  $\exists$ . Columns $\lceil$  " studID"  $\exists$   $\rceil$  :

" student "  $(4)$ PositionChanged

this. BindingContext [ds," student"]. PositionChanged + = new EventHandler (BindingManagerBase position $channel$ ):

(5) BindingManagerBase positionchanged

taRow. GetChildRows

ds1

 $\cdot$ 

 $\circ$ 

studscorel,

Da-

 $\overline{\phantom{a}}$ 

ds1. Tables  $[$  " score"  $]$ . Rows. Clear  $()$ ; **DataRow**  $dr = ds$ . Tables ["student"]. Rows [this. BindingContext]  $\lceil ds, "student" \rceil$ . Position  $\rceil$ ; foreach (DataRow dr1 in dr. GetChildRows (studscorel)) {DataRow mydr = ds1. Tables[" score" ]. NewRow(); mydr[" studID"  $] = dr1$ [" studID"  $]$ . mydr[" courselD"  $] = dr1$ [" courselD"  $]$ ;  $mydr[$  " score"  $] = dr1[$  " score"  $]$ ; ds1. Tables[" score" ]. Rows. Add (mydr)  $\frac{1}{2}$  $,$  this. BindingContext  $\lceil$  ds,"  $(6)$ student"  $\vert$ . Position  $-$  =  $\vert$ .  $(7)$  $\pm$  this. BindingContext [ ds," student"  $\vert$ . Position + = 1;

 $\overline{7}$ 

 $\sim$ 

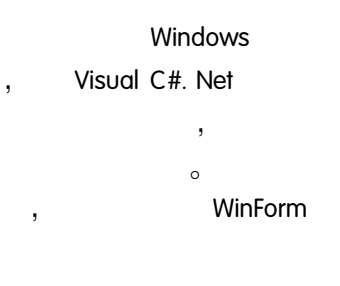

参考文献

- 1 杨树林,胡洁萍. C#程序设计与案例教程. 北京:清 华大学出版社, 2007:191-200.
- 2 曹祖圣,吴明哲,黄世阳,林义证. Visual c#. NET 程序设计经典. 北京: 科学出版社, 2006:382  $-397.$
- 3 李岚, 朱红高. 基于 C#的 ADO. NET 访问数据库技 术. 电脑知识与技术(学术交流), 2007, 2(7): 28  $-29.$
- 4 魏然,李新磊. ADO. NET 数据绑定及更新技术的研 究. 科技信息(学术版), 2007, (7): 159-160.
- 5 周世雄. NET 经典范例教程. 北京:清华大学出版 社,  $2004:265 - 290$